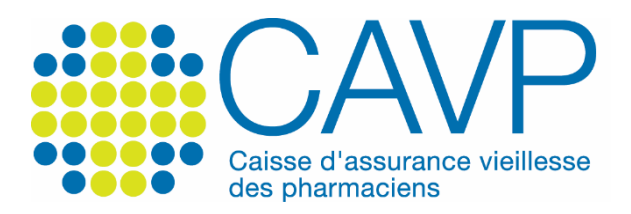

# **SITE INTERNET**

# **Comment activer votre compte personnel ?**

# **Depuis la page d'accueil www.cavp.fr**

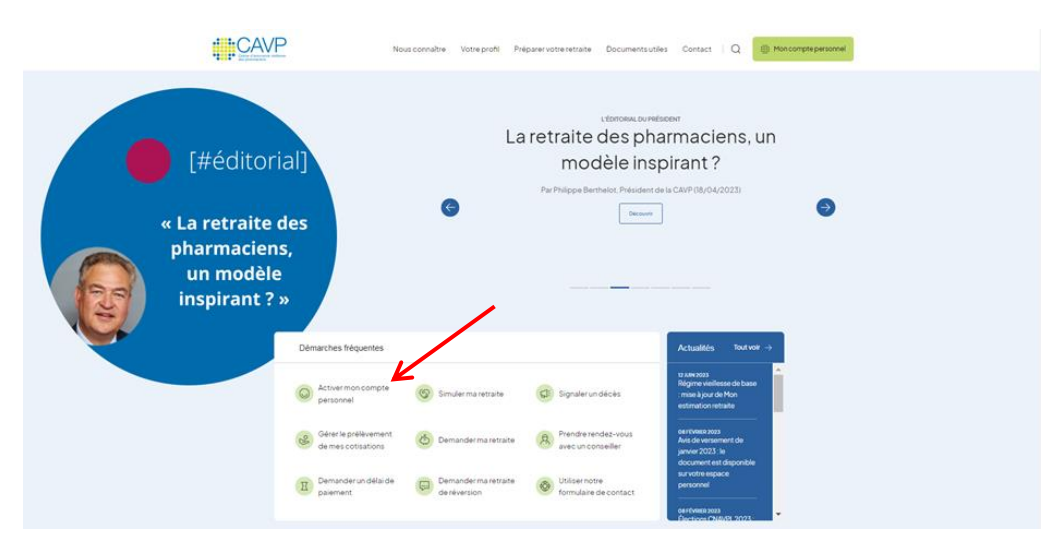

► Cliquez, depuis la page d'accueil, sur « Activer mon compte personnel », dans les démarches fréquentes.

# **Page d'activation du compte (étape 1)**

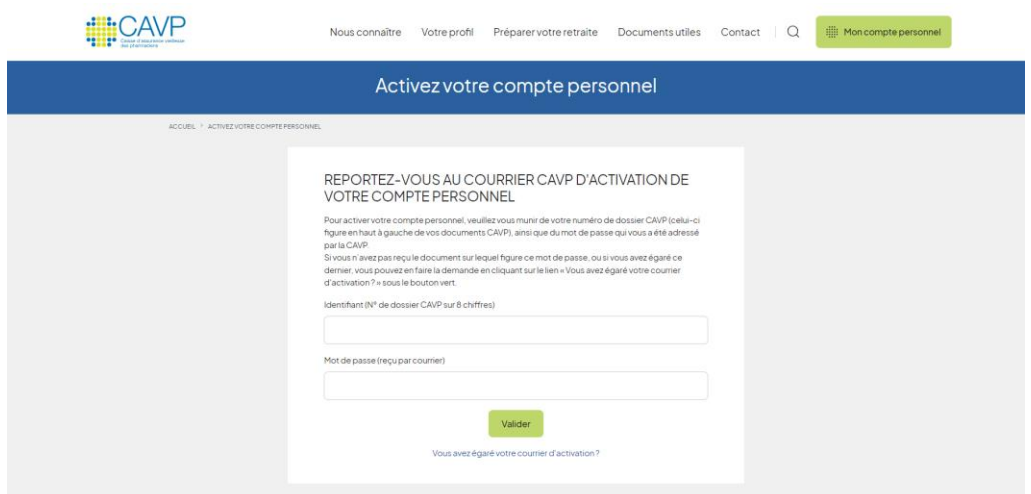

- ► Saisissez votre numéro de dossier CAVP (ce numéro sur 8 chiffres figure en haut à gauche de vos documents CAVP).
- ► Saisissez le mot de passe qui vous a été communiqué par courrier en supprimant les espaces entre chaque caractère et en conservant les majuscules et les minuscules.

*Si vous n'avez pas reçu le document sur lequel figure le mot de passe nécessaire à l'activation de votre compte personnel, ou si vous avez égaré ce dernier, cliquez sur le lien « Vous avez égaré votre courrier d'activation ? » sous le bouton vert « Valider ».*

► Cliquez sur « Valider ».

#### **Page d'activation du compte (étape 2)**

*Si la CAVP détient une adresse mail vous concernant, celle-ci vous est proposée.*

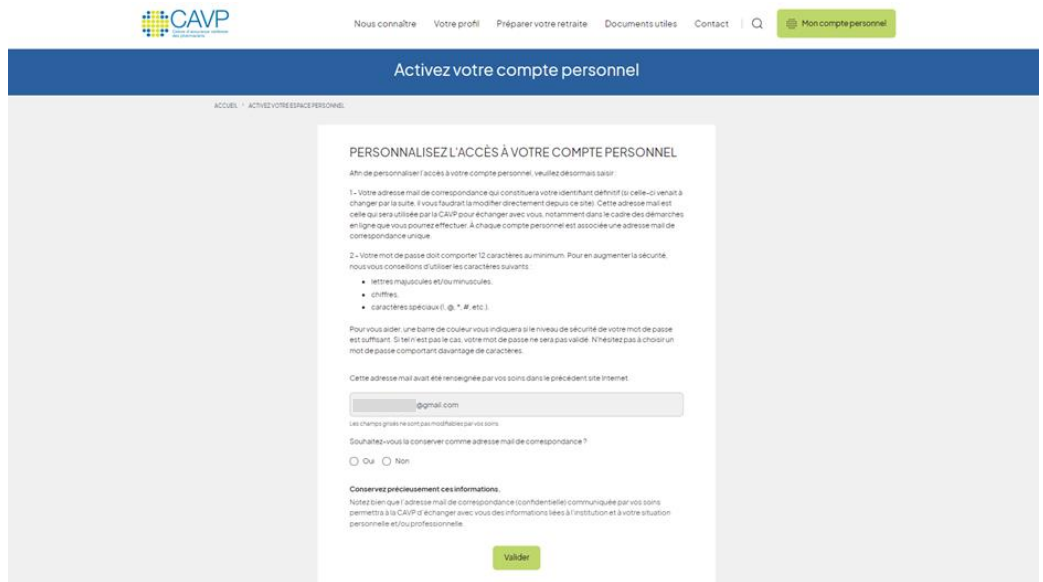

- ► Si vous souhaitez la conserver, cocher OUI, puis :
	- o confirmez-la dans le champ dédié,
		- o choisissez un mot de passe (12 caractères au minimum, lettres majuscules et/ou minuscules, chiffres, caractères spéciaux : !, @, \*, #, etc.),

Pour vous aider, une barre de couleur vous indiquera si le niveau de sécurité de votre mot *de passe est suffisant. Si tel n'est pas le cas, votre mot de passe ne sera pas validé. N'hésitez pas à choisir un mot de passe comportant davantage de caractères.*

- o confirmez votre mot de passe,
- o cliquez sur « Valider ».
- ► Si vous ne souhaitez pas la conserver, cocher NON, puis :
	- o saisissez l'adresse mail de correspondance souhaitée,
	- o confirmez-la,
	- o choisissez un mot de passe (12 caractères au minimum, lettres majuscules et/ou minuscules, chiffres, caractères spéciaux : !, @, \*, #, etc.),

Pour vous aider, une barre de couleur vous indiquera si le niveau de sécurité de votre mot *de passe est suffisant. Si tel n'est pas le cas, votre mot de passe ne sera pas validé. N'hésitez pas à choisir un mot de passe comportant davantage de caractères.*

- o confirmez votre mot de passe,
- o cliquez sur « Valider ».

► Vous allez recevoir un courriel de la part de la CAVP intitulé « CAVP - Confirmez l'activation de votre compte personnel ». Pour finaliser la procédure d'activation de votre compte personnel, cliquez, dans les 48 heures, sur le lien que contient ce courriel. Au-delà de ce délai, il vous faudra de nouveau procéder à l'activation de votre compte.

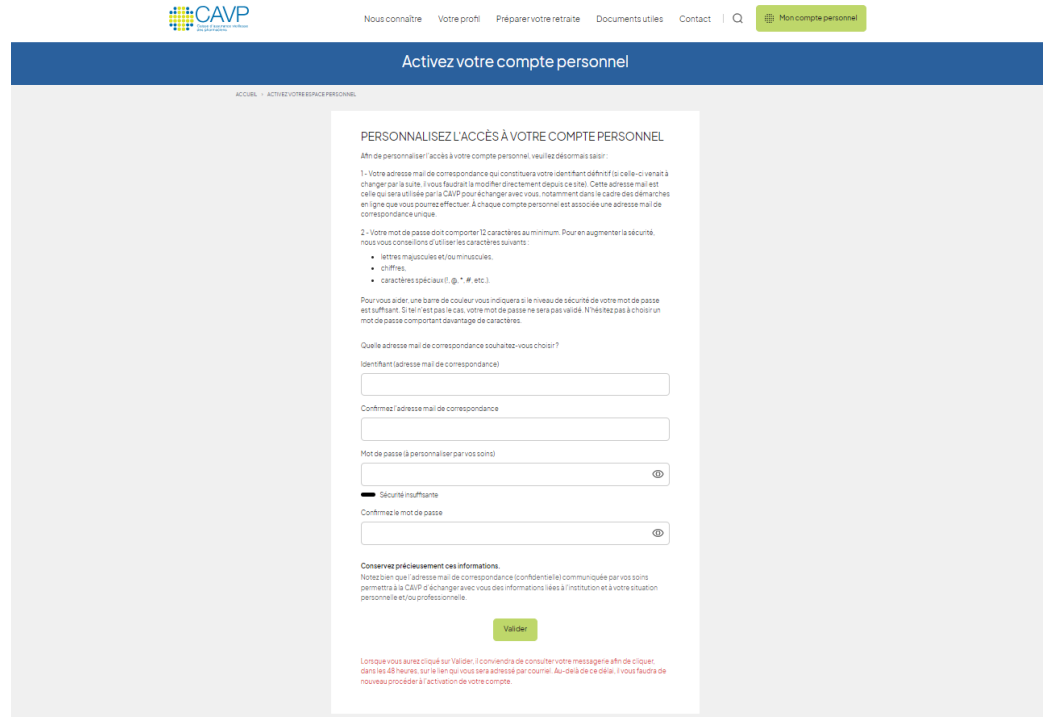

## *Si la CAVP ne détient aucune adresse mail vous concernant*

- ► Puisqu'aucune adresse mail n'est détenue par la CAVP :
	- o saisissez l'adresse mail de correspondance souhaitée,
		- o confirmez-la,
		- o choisissez un mot de passe (12 caractères au minimum, lettres majuscules et/ou minuscules, chiffres, caractères spéciaux : !, @, \*, #, etc.),

*Pour vous aider, une barre de couleur vous indiquera si le niveau de sécurité de votre mot de passe est suffisant. Si tel n'est pas le cas, votre mot de passe ne sera pas validé. N'hésitez pas à choisir un mot de passe comportant davantage de caractères.*

- o confirmez votre mot de passe,
- o cliquez sur « Valider ».
- ► Vous allez recevoir un courriel de la part de la CAVP intitulé « CAVP Confirmez l'activation de votre compte personnel ». Pour finaliser la procédure d'activation de votre compte personnel, cliquez, dans les 48 heures, sur le lien que contient ce courriel. Au-delà de ce délai, il vous faudra de nouveau procéder à l'activation de votre compte.

## **Vous pouvez à présent, en vous identifiant, accéder à votre compte personnel, en cliquant sur le bouton vert « Je me connecte », dans l'espace « Identifiez-vous ».**

**Bonne navigation !**